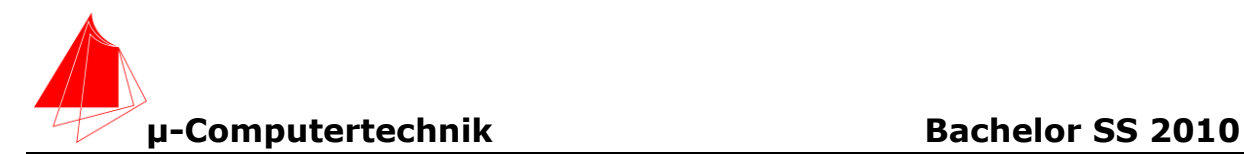

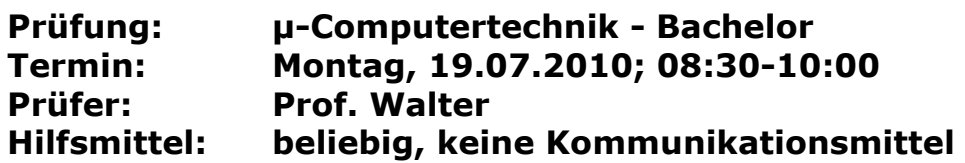

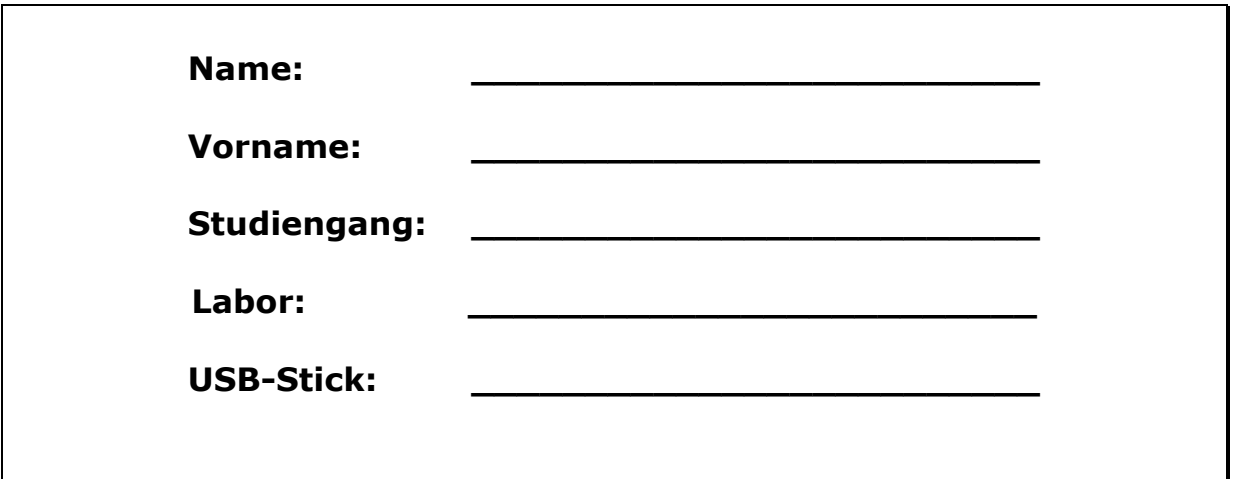

Bitte überprüfen Sie, ob alle Protokolle des Labors in den Webseiten sind, inkl. Protokoll der Präsentation bitte keine rote Farbe verwenden

(nicht ausfüllen)!

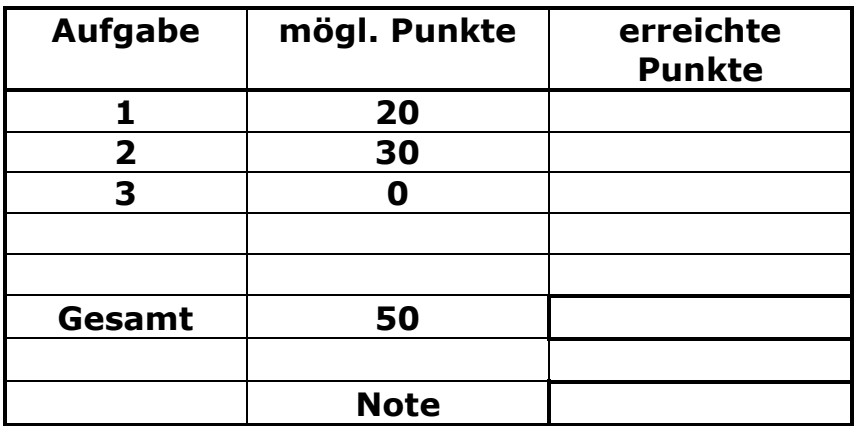

**Bearbeiten Sie die Aufgaben nur, falls Sie keine gesundheitlichen Beschwerden haben.** 

**Viel Erfolg!**

**Bemerkungen: Leeren Sie bei Prüfungsbeginn den Stick. Bitte erstellen Sie die Lösungen auf der eigenen Festplatte und kopieren diese anschließend auf den Stick, bzw. auf die zu Verfügung gestellten Datenträger. Schreiben Sie in jeden Programmkopf ihren Namen! Bei nicht vorhandenem Namen wird die Lösung NICHT gewertet.**

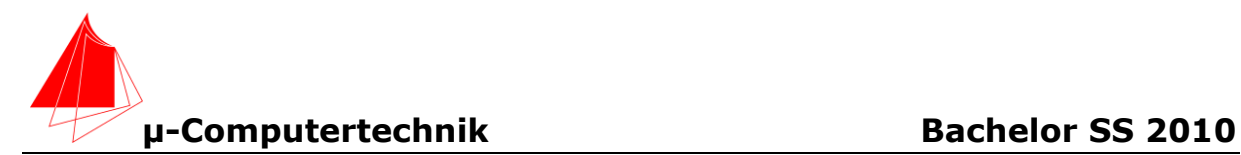

## **WICHTIG!**

Die nachfolgenden Programme müssen mit der PCA0-Einheit per Interrupt gelöst werden. Alle anderen Timer werden für Programmerweiterungen benutzt. Die Oszillatorfrequenz ist 3 MHz. Das cwg-File ist im Projektordner SCHNAPS\_xx zu speichern.

Erstellen Sie auf ihrer Festplatte einen Ordner mit: NACHNAME\_VORNAME Kopieren Sie in diesen Ordner die Projektordner SCHNAPS\_01 und SCHNAPS\_02

Ein Servomotor darf nicht verwendet werden. Das Programm wird für die VC\_2-Karte entwickelt und auch dort ausgeführt.

## **SCHNAPS\_01.A51 (20 Punkte)**

Schreiben Sie das Programm "SCHNAPS 01.A51" mit folgendem Ablauf: Nach dem Einschalten wird die Position POS\_0 angefahren. Jetzt können vier leere Schnapsgläser in die Aussparungen eingesetzt werden. Bei Tastendruck T3 wird die Tabelle jeweils zyklisch bis POS\_3 bearbeitet. Während der Wartezeit wird das Schnapsglas gefüllt. Bem.: Für den Test wurde die Wartezeit verkürzt gewählt.

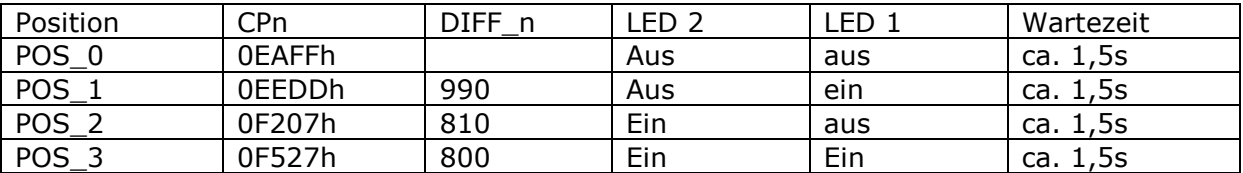

## **SCHNAPS\_02.A51 (30 Punkte)**

Durch die Fahrt mit maximaler Geschwindigkeit auf die einzelnen Positionen wird immer wieder Schnaps verschüttet. Schreiben Sie das Programm SCHNAPS\_02.A51 so, dass POS 1 bis POS 3 mit Geschwindigkeit von ca. 233 PCA0-Timerschritten/s;

 (1/( 2 \* 21,45ms) \*10 Schritte) angefahren werden. POS\_0 wird nach der Entnahme der vollen Gläser mit maximaler Schwindigkeit angefahren.

Hilfe:

Es gibt zwei Zustände im Programm SCHNAPS\_02:

- 1. F1=0  $\rightarrow$  Warten: F0=0 Wartezeit noch nicht vorbei. F0 = 1 Wartezeit vorbei
	- 2. F1=1  $\rightarrow$  Langsam fahren:

Durch das Flag F1 können Sie in der ISR\_PCA0 jeweils auf einen der beiden Fälle eingehen.

Benutzen Sie die Register:

- 1. R2 Zaehlregister Warten
- 2. R3 Zaehlregister PCA0-Interrupts langsame Fahrt
- 3. R4 Zaehlregister Differenzen:

Übergeben Sie in Register 4 die Anzahl der Differenzen DIFF\_n/10 an die ISR\_PCA0. Das Unterprogramm FAHRT\_GU (Fahrt gegen Uhrzeigersinn) können Sie dann jeweils für die Anfahrt der einzelnen Positionen aufrufen.